# התמצאות בקטלוג ספריית שלם

המרכז האקדמי שלם, תשפ"ג

## מה יש בקטלוג?

- בקטלוג יש רישום של כל פריט שנמצא באוסף הספרייה, כולל פרטי המהדורה והפורמט )אלקטרוני/פיזי(.
	- בנוסף הקטלוג נותן לנו מידע על מיקום וזמינות העותקים הפיזיים של הספר.

#### **במה הקטלוג פחות יעזור?**

הקטלוג פחות שימושי באיתור מיקומו של מאמר או פרק מתוך ספר או כתב עת.

לשם מציאת מאמר נצטרך קודם לגלות באיזה ספר הוא נמצא )לפי הסילבוס או האינטרנט(, ואז לחפש את הספר המסוים.

 יש פריטים **אלקטרוניים** שאינם מפורטים בקטלוג הספרייה, אלא יש לחפשם במאגרים המקוונים שזמינים דרך אתר הספרייה.

## קטלוג הספרייה בנוי מרשומות ביבליוגרפיות

 כדי להגיע לרשומה הביבליוגרפית מתוך מסך תוצאות החיפוש, יש ללחוץ על הלינק )שם הכותר או המספר הקטן שמופיע מימן(:

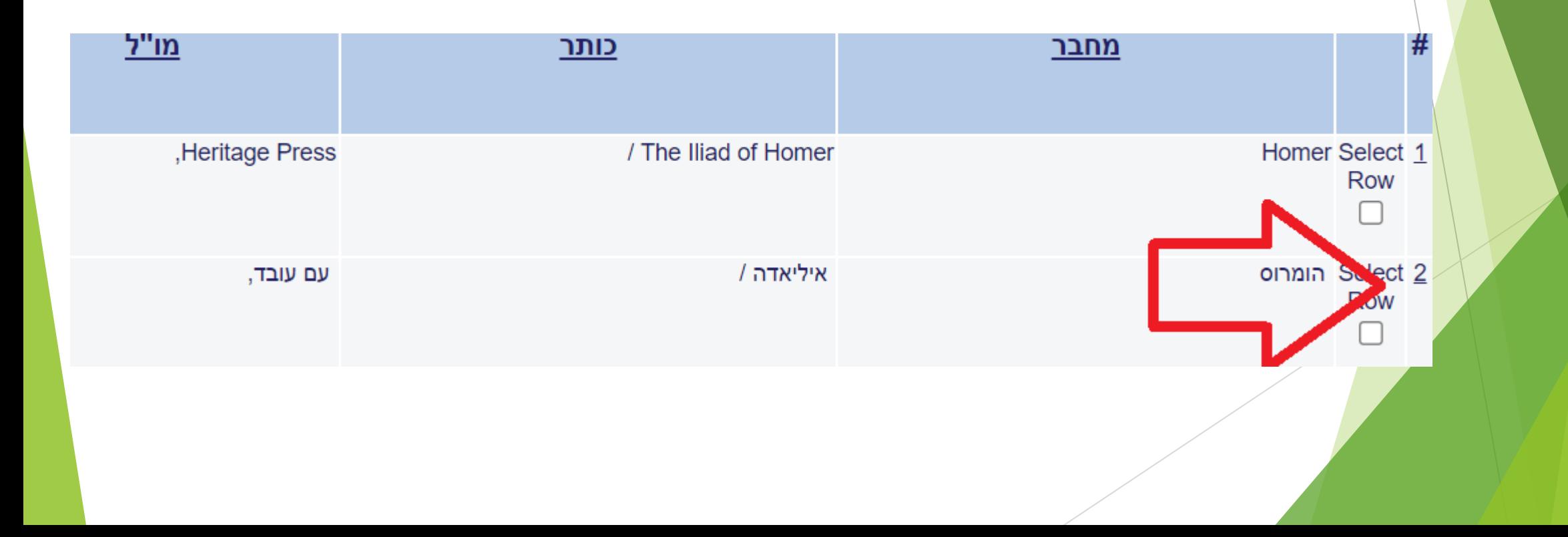

#### תצוגת הרשומה

- עם הכניסה לרשומה נראה את כל השדות שהוזנו לספר. בנוסף לשם המחבר, שם הספר ופרטי המהדורה, נמצא בדרך כלל פרטים נוספים, למשל נושאים, תוכן עניינים, מתרגם, כותרת משנה.
- שימו לב: כל מילה שמסומנת בקו תחתון ברשומה היא לינק שמאפשר מעבר לרשומות נוספות.

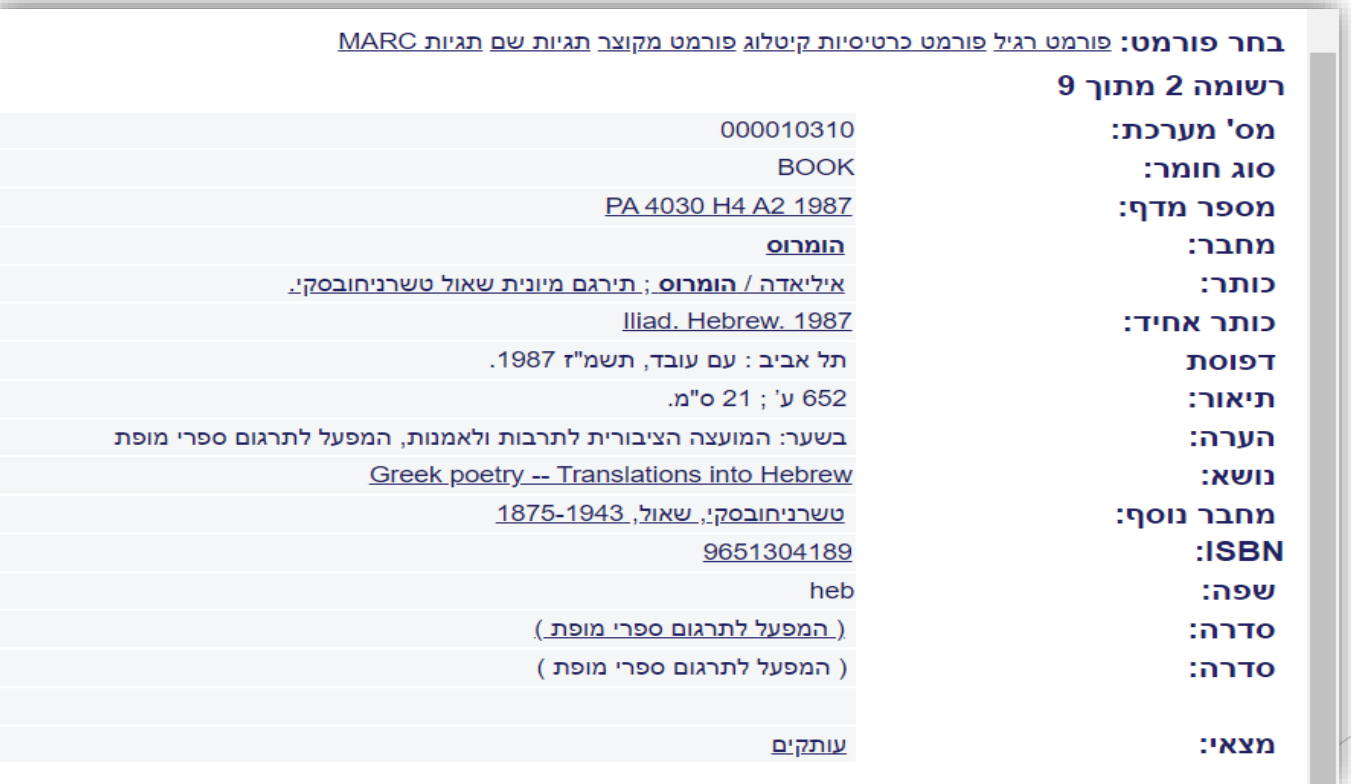

### סדר השדות ברשומה תמיד יהיה אחיד

השמירה על הסדר מאפשרת לנו להבחין בין חלקי הרשומה.

#### **לדוגמא:**

 נבוקוב, ולדימיר ולדימירוביץ', גוגול, תרגום דורי פרנס )תל אביב: ידיעות אחרונות - ספרי חמד, 1997).

נבוקוב הוא שם המחבר, ואילו גוגול הוא שם הכותר.

אפלטון, "הפוליטאה", <u>כתבי אפלטון</u>, תרגום יוסף ג' ליבס (ירושלים: שוקן, 1997), כרך ב.

הפוליטאה" איננו שמו של הכותר, אלא שם של חלק מתוך הכותר <u>כתבי אפלטון</u>"

# גישה לקטלוג

קטלוג הספרייה הוא מקוון ופתוח לקהל הרחב. ניתן לגשת אליו מכל מחשב עם חיבור לאינטרנט )גם בבית(.

הכניסה לקטלוג היא דרך <u>אתר הספרייה</u>, הכולל גם מידע נוסף כמו הודעות, מאגרים מקוונים ומפת התמצאות.

ניתן להיכנס [לקטלוג](https://aleph-shalem.hosted.exlibrisgroup.com/F/H86SXSPQQH95CIT7HN6UJHQS6D9P1M7BM34KUU5UCGYGB2HVGS-03244?func=BOR-INFO) דרך הלינק <u>לקטלוג</u>

או דרך <u>[כרטיס הקורא](https://aleph-shalem.hosted.exlibrisgroup.com/F/7GNTVVKX5UP5LL1RU82YDN76F234DUS3MPKDDE3AV2HPUVIA5F-17584?func=BOR-INFO)</u>

בספריית שלם אנחנו ממליצים להיכנס דרך כרטיס הקורא.

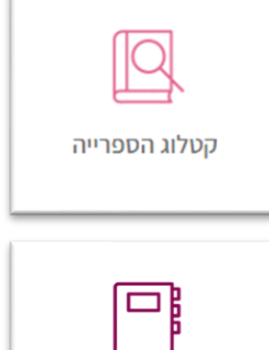

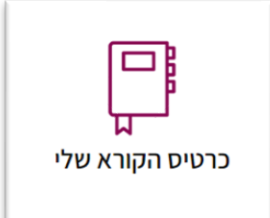

# חיפוש בסיסי בקטלוג

ניתן לחפש בקטלוג באמצעות שדות שונים ותוך הצלבה ביניהם. השדות העיקריים הם:

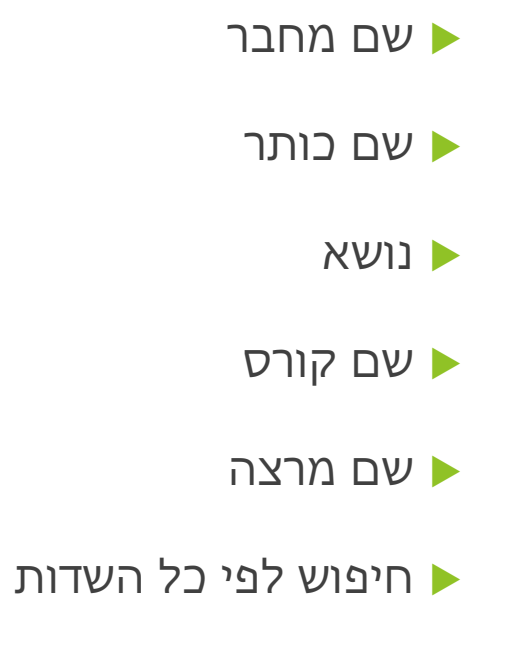

### **שם המחבר** ו**שם הכותר** הם נקודות הגישה המרכזיות לאיתור הספר

אך כדאי לשים לב גם לפרטי ההוצאה - מו"ל ושנה – כדי להבחין בין מהדורות שונות.

#### **למשל:**

הומרוס, איליאדה, אהרן שבתאי, מתרגם )תל אביב: שוקן, 2016(: שירים 3-1 )עמ' 111-43(.

הספר קיים בספרייה במהדורות שונות. נביט בפרטי המו"ל והשנה לאיתור המהדורה

הרלוונטית.

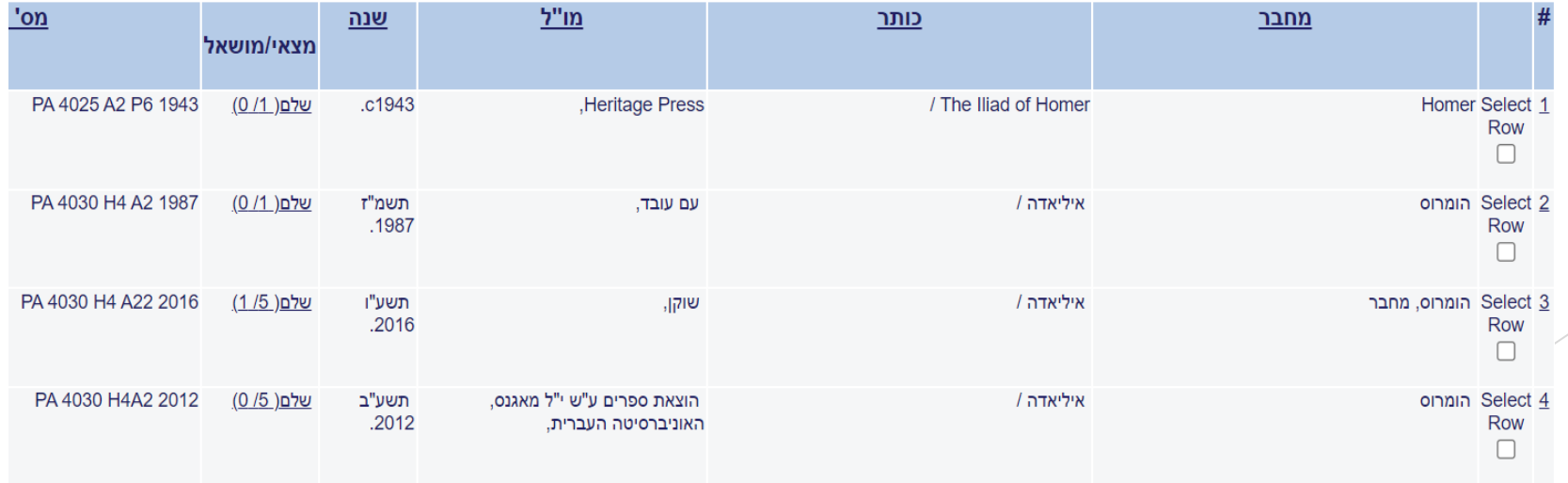

# שיטה א: חיפוש לפי שם שמתחיל ב... )browse)

חיפוש א-ב לפי המילה הראשונה מתוך:

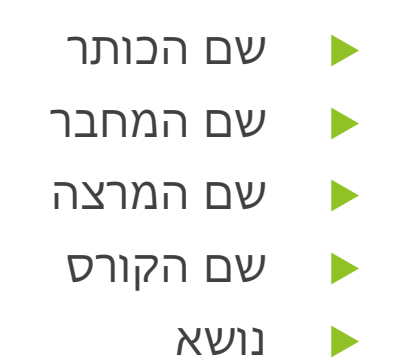

בשיטה זו התוצאות מופיעות לפי הא-ב, ולכן השיטה שימושית בעיקר כשידוע לנו האיות המדויק.

בחיפוש לפי שיטה זו:

 נשמיט את ה' הידיעה )למשל: את הספר "המצב האנושי" נחפש תחת המילה "מצב")

- הרישום הוא אלפביתי. לכן כדאי לגלול לדף הקודם אם ייתכן איות מעט שונה
	- חיפוש לפי שם )מחבר או מרצה( תמיד לפי שם משפחה
		- חיפוש לפי מרצה ולפי קורס תמיד בעברית

## שיטה ב: חיפוש לפי "מילים מתוך" )search)

חיפוש "גוגלי" לפי מילים מתוך שדה מסוים או מתווך כל השדות:

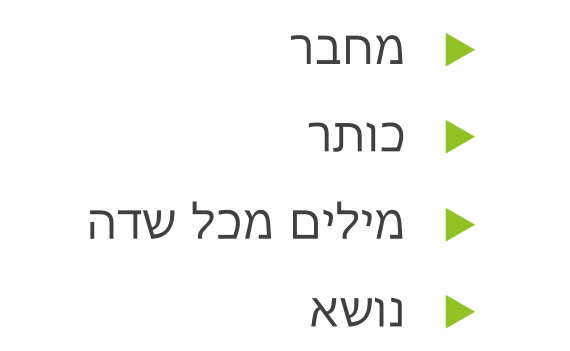

חיפוש זה נותן תוצאות רחבות יותר, ולכן עשוי לתת גם תוצאות לא רלוונטיות.

#### דגשים:

- חיפוש לפי **מילים מכל שדה** כולל מילים גם משדות נוספים, דוגמת התקציר, שם מתרגם, תוכן העניינים, או הנושא.
	- בחיפוש לפי **נושא** מומלץ לנסות אפשרויות שונות.

#### לדוגמא:

"פילוסופיה אנליטית" לא ייתן את אותן תוצאות כמו "לוגיקה". "לוגיקה" לא ייתן את אותן תוצאות כמו logic.

כותר – עשוי להתייחס גם לכותר חלופי או לתוכן העניינים.

#### לדוגמא:

נוכל לחפש את הסיפור "אלו ואלו" תחת מילים מכותר ולמצוא אותו כיוון ששם הסיפור נכלל תחת פירוט הכותרים החלופיים.

### חיפוש בקטלוג לפי חיפוש מתקדם:

- מאפשר חיפוש לפי הצלבה בין שדות שונים.
- מאפשר חיפוש לפי טווח תאריכים )יש למלא תאריך סיום כדי להציג את כל הטווח(.

#### **לדוגמא:**

- אם נרצה לחפש את הספר אנטיגונה בתרגום של ט' כרמי דווקא, נקליד תחת שם הכותר "אנטיגונה", ותחת "מילים מכל שדה" את שם המשפחה "כרמי".
	- אם מבין כל הספרים שיש בכותרתם את המילה "אתיקה" נבקש למצוא את ספרו של שפינוזה, נקליד תחת שם הכותר את המילה "אתיקה", ותחת שם המחבר "שפינוזה".

### **דגשים:**

- על פי רוב, חיפוש בעברית יניב רק תוצאות בעברית וחיפוש באנגלית יניב רק תוצאות באנגלית. לכן, כדי למצות את האפשרויות, כדאי לחפש בשתי השפות.
	- החיפוש בקטלוג הוא תמיד sensitive case, ולכן יש להיות ערים לאפשרויות האיות השונות.
		- **לדוגמא:** נסו למצוא בעברית את הספרים:
		- Kant, *Groundwork of the Metaphysics of Morals*
			- Descartes, *Meditations*

- אם לא בטוחים, כדאי תמיד לבדוק לפי שיטות איות שונות.
- יש להפעיל שיקול דעת אם מחפשים בעברית או באנגלית.

### איתור הספר בספרייה: מצאי

- לאחר שווידאנו שהגענו לכותר הנכון ולפני שניגש למדף לקחת את הספר, נבדוק אם יש עותק זמין.
	- תצוגה מקדימה למיקום הספר וזמינותו יש במסך המקדים של תוצאות החיפוש:

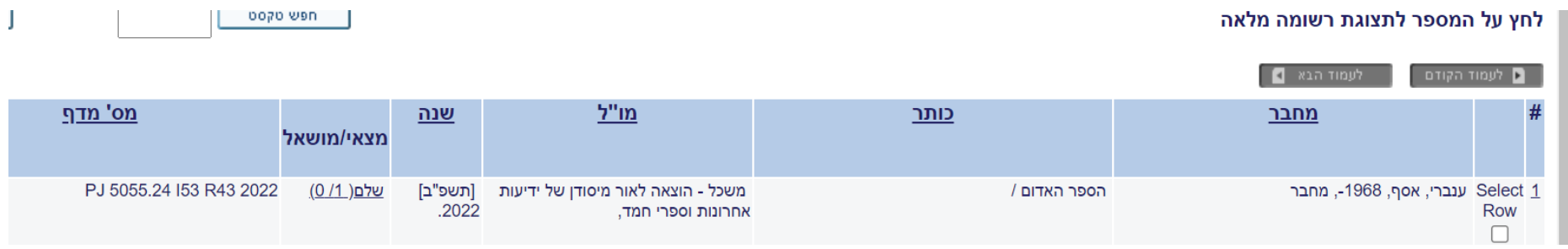

#### **חשוב!**

- ברובריקה מצאי/מושאל מצוינים מספר העותקים שיש ברשות הספרייה, **ומספר העותקים המושאלים**:
	- 0/1 משמעו ש0- עותקים מושאלים מתוך העותק האחד שבמצאי.
	- 5/5 משמעו ש5- עותקים מושאלים מתוך 5 העותקים שבמצאי, ואין עותקים זמינים.

# לבדיקת המצאי מומלץ להיכנס לרשומה עצמה, שכן **התצוגה המקדימה עלולה להיות מטעה!**

התצוגה המקדימה שעולה מתוך מסך החיפוש אינה מציינת:

- את משך ההשאלה של הספר;
- אם ספר נמצא במיקום מיוחד )ספרים קטנים, ספרים כפולים או הארכיון(;
	- אם הספר הוא ספר יעץ או ספר שמור, שאינם ניתנים להשאלה;
- אם הכמות המצוינת במצאי מתייחסת למספר עותקים מאותו ספר או למספר כרכים.
	- לדוגמא: לספר כתבי אפלטון 29 פריטים, אולם
		- בספרייה יש מספר עותקים **מכל כרך**
	- חלק מהעותקים שמורים ולא ניתנים להשאלה
	- חלק מהעותקים נמצאים בחדר הכפולים ולכן אינם על המדף.

# לכן תמיד מומלץ להיכנס לפירוט המצאי ולא להסתפק בתצוגה המקדימה.

כדי להגיע לפירוט המצאי, ניכנס מתוך הרשומה ל"עותקים" שבשדה "מצאי".

שדה זה ייתן לנו מידע מפורט לגבי:

- האם הספר ניתן להשאלה ולכמה זמן )"תקופת השאלה"(
- האם עותקי הספר נמצאים על המדף או שהם מושאלים )"מועד החזרה"(
	- מה מיקום הספר )"מס' המדף"(
	- האם הספר נמצא במיקום מיוחד )"הערות"(
- האם מדובר בעותקים שונים של אותו ספר או בכרכים שונים של אותו ספר.

 לשם הנוחות, לרשותכם/ן [מפת התמצאות](https://shalem.ac.il/he/wp-content/themes/shalem_hebrew/images/library/map-2023-2022.pdf) בספרייה המונגשת דרך סריקת שלטי הברקוד הפזורים בספרייה והן דרך מפות מודפסות בדלפק.

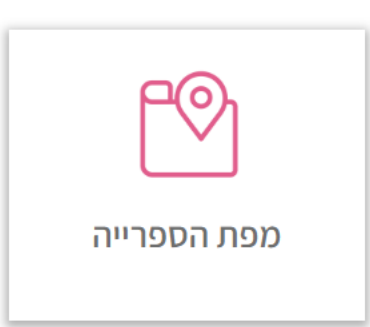

בכל שאלה ולהדרכה להתמצאות פיזית בספרייה – צוות הספרייה ישמח לסייע!